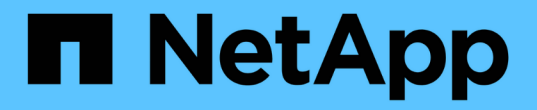

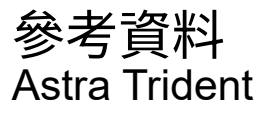

NetApp April 16, 2024

This PDF was generated from https://docs.netapp.com/zh-tw/trident-2301/trident-reference/ports.html on April 16, 2024. Always check docs.netapp.com for the latest.

# 目錄

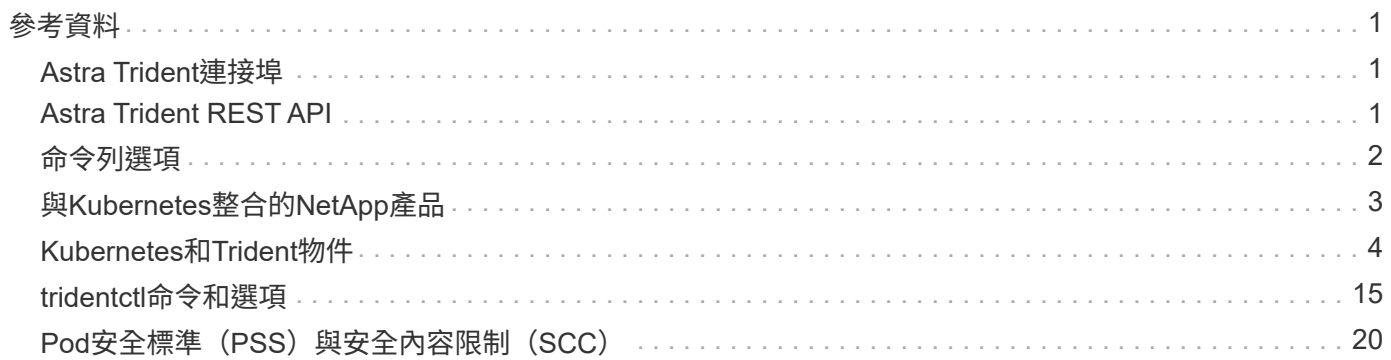

<span id="page-2-0"></span>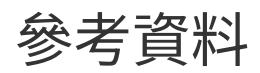

## <span id="page-2-1"></span>**Astra Trident**連接埠

深入瞭解Astra Trident用於通訊的連接埠。

## **Astra Trident**連接埠

Astra Trident透過下列連接埠進行通訊:

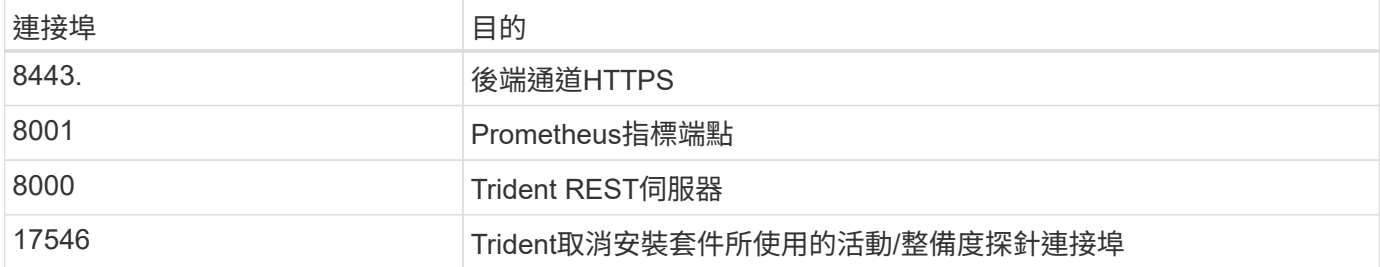

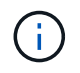

您可以在安裝期間使用變更活動力/整備度探針連接埠 --probe-port 旗標。請務必確認工作節 點上的其他程序並未使用此連接埠。

## <span id="page-2-2"></span>**Astra Trident REST API**

而 ["tridentctl](#page-16-0)[命令和選項](#page-16-0)["](#page-16-0) 這是與Astra Trident REST API互動最簡單的方法、您可以視需要 直接使用REST端點。

### 何時使用**REST API**

REST API適用於在非Kubernetes部署中使用Astra Trident做為獨立二進位元的進階安裝。

為了提升安全性、Astra Trident REST API 在Pod內部執行時、預設限制為localhost。若要變更此行為、您必須 設定Astra Trident的 -address 其Pod組態中的引數。

## 使用**REST API**

API的運作方式如下:

GET

- GET <trident-address>/trident/v1/<object-type>:列出該類型的所有對象。
- GET <trident-address>/trident/v1/<object-type>/<object-name>:獲取命名對象的詳細信 息。

POST

```
POST <trident-address>/trident/v1/<object-type>:創建指定類型的對象。
```
- 需要Json組態才能建立物件。如需每種物件類型的規格、請參閱連結:tridentctl.html[tridentctl 命令與 選項]。
- 如果物件已經存在、行為會有所不同:後端會更新現有物件、而其他所有物件類型都會使作業失敗。

DELETE

DELETE <trident-address>/trident/v1/<object-type>/<object-name>:刪除命名資源。

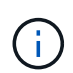

與後端或儲存類別相關聯的磁碟區將繼續存在、必須分別刪除。如需詳細資訊、請參閱連結 :tridentctl.html[tridentctl 命令與選項]。

如需如何呼叫這些API的範例、請通過偵錯 (-d) 旗標。如需詳細資訊、請參閱連結: tridentctl.html[tridentctl 命令與選項]。

## <span id="page-3-0"></span>命令列選項

Astra Trident提供Trident Orchestrator的數個命令列選項。您可以使用這些選項來修改部 署。

#### 記錄

- -debug:啟用偵錯輸出。
- -loglevel <level>:設定記錄層級(偵錯、資訊、警告、錯誤、嚴重)。預設為資訊。

#### **Kubernetes**

- –k8s pod:使用此選項或 –k8s\_api\_server 以啟用Kubernetes支援。設定此選項會使Trident使用內 含Pod的Kubernetes服務帳戶認證、來聯絡API伺服器。這只有當Trident在Kubernetes叢集中以Pod形式執 行、且已啟用服務帳戶時才會運作。
- -k8s\_api\_server <insecure-address:insecure-port>:使用此選項或 -k8s\_pod 以啟 用Kubernetes支援。如果指定、Trident會使用提供的不安全位址和連接埠、連線至Kubernetes API伺服器。 這可讓Trident部署在Pod外部、但它只支援不安全的API伺服器連線。若要安全地連線、請將Trident部署 在Pod中 -k8s\_pod 選項。
- -k8s\_config\_path <file>:必要;您必須指定KubeConfig檔案的路徑。

#### **Docker**

- -volume\_driver <name>:註冊Docker外掛程式時使用的驅動程式名稱。預設為 netapp。
- -driver\_port <port-number>:偵聽此連接埠而非UNIX網域通訊端。
- -config <file>:必要;您必須指定後端組態檔的路徑。

## 休息

• -address <ip-or-host>:指定Trident的REST伺服器應接聽的位址。預設為localhost。當偵聽localhost 並在Kubernetes Pod內部執行時、無法從Pod外部直接存取REST介面。使用 -address "" 可讓REST介 面從Pod IP位址存取。

#### Trident REST介面可設定為偵聽、僅適用於127.0.0.1(適用於IPV4)或[:1](適用於IPv6)。

- -port <port-number>:指定Trident的REST伺服器應偵聽的連接埠。預設為8000。
- -rest:啟用REST介面。預設為true。

## <span id="page-4-0"></span>與**Kubernetes**整合的**NetApp**產品

NetApp儲存產品組合可與Kubernetes叢集的許多不同層面整合、提供進階資料管理功能、 強化Kubernetes部署的功能、功能、效能及可用度。

#### **Astra**

["Astra"](https://docs.netapp.com/us-en/astra/) 讓企業更輕鬆地管理、保護及搬移在公有雲內部及內部部署的Kubernetes上執行的資料豐富的容器化工 作負載。Astra採用NetApp在公有雲和內部部署環境中備受肯定且廣泛的儲存產品組合Trident、提供持續的容器 儲存設備。此外、它還提供一組豐富的進階應用程式感知資料管理功能、例如Snapshot、備份與還原、活動記 錄、以及資料保護、災難/資料恢復、資料稽核、以及Kubernetes工作負載的移轉使用案例的主動複製。

### **ONTAP**

NetApp的多重傳輸協定、統一化儲存作業系統可為任何應用程式提供進階資料管理功能。ONTAP支援所 有Flash、混合式或全硬碟組態的系統、可提供多種不同的部署模式、包括工程設計硬體(英文版)、白箱(英 文版)和僅雲端(英文版)ONTAP FAS AFF ONTAP Select Cloud Volumes ONTAP 。

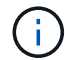

Trident支援上述ONTAP 所有的功能齊全的部署模式。

### **Cloud Volumes ONTAP**

["Cloud Volumes ONTAP"](http://cloud.netapp.com/ontap-cloud?utm_source=GitHub&utm_campaign=Trident) 是一款純軟體的儲存應用裝置、可在ONTAP 雲端上執行功能完善的資料管理軟體。您 可以使用Cloud Volumes ONTAP 支援功能來執行正式作業工作負載、災難恢復、DevOps、檔案共享和資料庫 管理。它提供儲存效率、高可用度、資料複寫、資料分層和應用程式一致性、將企業儲存設備延伸至雲端。

## **Amazon FSX for NetApp ONTAP** 產品

["Amazon FSX for NetApp ONTAP](https://docs.aws.amazon.com/fsx/latest/ONTAPGuide/what-is-fsx-ontap.html) [產品](https://docs.aws.amazon.com/fsx/latest/ONTAPGuide/what-is-fsx-ontap.html)["](https://docs.aws.amazon.com/fsx/latest/ONTAPGuide/what-is-fsx-ontap.html) 是一項完整管理的AWS服務、可讓客戶啟動及執行採用NetApp ONTAP 的一套資訊儲存作業系統的檔案系統。FSX for ONTAP VMware可讓客戶運用熟悉的NetApp功能、效能和管理 功能、同時充分發揮儲存AWS資料的簡易性、敏捷度、安全性和擴充性。FSX ONTAP for FSfor支援ONTAP的 許多檔案系統功能和管理API。

### **Element**軟體

["](https://www.netapp.com/data-management/element-software/)[元](https://www.netapp.com/data-management/element-software/)[素](https://www.netapp.com/data-management/element-software/)["](https://www.netapp.com/data-management/element-software/) 儲存管理員可藉由保證效能、並簡化及簡化儲存設備佔用空間、來整合工作負載。搭配API來實現儲存管 理所有層面的自動化、Element可讓儲存管理員以更少的心力完成更多工作。

## **NetApp HCI**

["NetApp HCI"](https://www.netapp.com/virtual-desktop-infrastructure/netapp-hci/) 將例行工作自動化、讓基礎架構管理員能夠專注於更重要的功能、進而簡化資料中心的管理與規 模。

Trident完全支援此功能。NetApp HCITrident可直接針對底層NetApp HCI 的資訊儲存平台、為容器化應用程式 配置及管理儲存設備。

## **Azure NetApp Files**

["Azure NetApp Files"](https://azure.microsoft.com/en-us/services/netapp/) 是採用NetApp技術的企業級Azure檔案共享服務。您可以在Azure原生環境中執行最嚴苛 的檔案型工作負載、並享有NetApp所提供的效能與豐富資料管理功能。

## 適用於 **Google Cloud Cloud Volumes Service**

["](https://cloud.netapp.com/cloud-volumes-service-for-gcp?utm_source=GitHub&utm_campaign=Trident)[適用於](https://cloud.netapp.com/cloud-volumes-service-for-gcp?utm_source=GitHub&utm_campaign=Trident)[Cloud Volumes Service Google Cloud](https://cloud.netapp.com/cloud-volumes-service-for-gcp?utm_source=GitHub&utm_campaign=Trident)[的](https://cloud.netapp.com/cloud-volumes-service-for-gcp?utm_source=GitHub&utm_campaign=Trident)[NetApp](https://cloud.netapp.com/cloud-volumes-service-for-gcp?utm_source=GitHub&utm_campaign=Trident)[解](https://cloud.netapp.com/cloud-volumes-service-for-gcp?utm_source=GitHub&utm_campaign=Trident)[決](https://cloud.netapp.com/cloud-volumes-service-for-gcp?utm_source=GitHub&utm_campaign=Trident)[方](https://cloud.netapp.com/cloud-volumes-service-for-gcp?utm_source=GitHub&utm_campaign=Trident)[案](https://cloud.netapp.com/cloud-volumes-service-for-gcp?utm_source=GitHub&utm_campaign=Trident)["](https://cloud.netapp.com/cloud-volumes-service-for-gcp?utm_source=GitHub&utm_campaign=Trident) 是雲端原生檔案服務、可透過NFS和SMB提 供NAS磁碟區的All Flash效能。此服務可讓任何工作負載(包括舊版應用程式)在GCP雲端上執行。它提供完整 的託管服務、提供一致的高效能、即時複製、資料保護、以及安全存取Google Compute Engine(GCE)執行 個體。

## <span id="page-5-0"></span>**Kubernetes**和**Trident**物件

您可以透過讀取和寫入資源物件、使用REST API與Kubernetes和Trident互 動。Kubernetes與Trident、Trident與Storage、Kubernetes與儲存設備之間有幾個資源物 件、分別是它們之間的關係。其中有些物件是透過Kubernetes進行管理、其他物件則是透 過Trident進行管理。

### 物件如何彼此互動?

瞭解物件、物件的適用範圍及其互動方式、最簡單的方法可能是遵循Kubernetes使用者的單一儲存要求:

- 1. 使用者會建立 PersistentVolumeClaim 正在申請新的 PersistentVolume Kubernetes的特定尺寸 StorageClass 這是先前由系統管理員設定的。
- 2. Kubernetes StorageClass 將Trident識別為其資源配置程式、並包含可告知Trident如何為所要求的類別資 源配置Volume的參數。
- 3. Trident會自行決定 StorageClass 使用識別相符項目的相同名稱 Backends 和 StoragePools 可用來為 類別配置磁碟區。
- 4. Trident會在相符的後端上配置儲存設備、並建立兩個物件:a PersistentVolume Kubernetes告 訴Kubernetes如何尋找、掛載及處理Volume、以及Trident中保留兩者關係的Volume PersistentVolume 以及實際儲存設備。
- 5. Kubernetes會連結 PersistentVolumeClaim 新的 PersistentVolume。包含的Pod PersistentVolumeClaim 將該PeristentVolume掛載到其執行的任何主機上。
- 6. 使用者會建立 VolumeSnapshot 現有的PVC,使用 VolumeSnapshotClass 這是Trident的重點。
- 7. Trident會識別與該PVc相關聯的磁碟區、並在其後端建立磁碟區快照。也會建立 VolumeSnapshotContent 這會指示Kubernetes如何識別快照。
- 8. 使用者可以建立 PersistentVolumeClaim 使用 VolumeSnapshot 來源:
- 9. Trident會識別所需的快照、並執行建立所需的相同步驟集 PersistentVolume 和答 Volume。

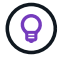

如需進一步瞭解Kubernetes物件、我們強烈建議您閱讀 ["](https://kubernetes.io/docs/concepts/storage/persistent-volumes/)[持](https://kubernetes.io/docs/concepts/storage/persistent-volumes/)[續磁碟區](https://kubernetes.io/docs/concepts/storage/persistent-volumes/)["](https://kubernetes.io/docs/concepts/storage/persistent-volumes/) Kubernetes文件的一節。

## **Kubernetes** PersistentVolumeClaim 物件

Kubernetes PersistentVolumeClaim 物件是Kubernetes叢集使用者所提出的儲存要求。

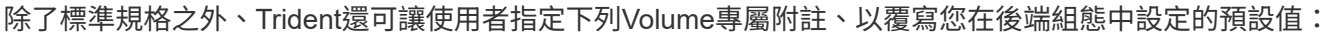

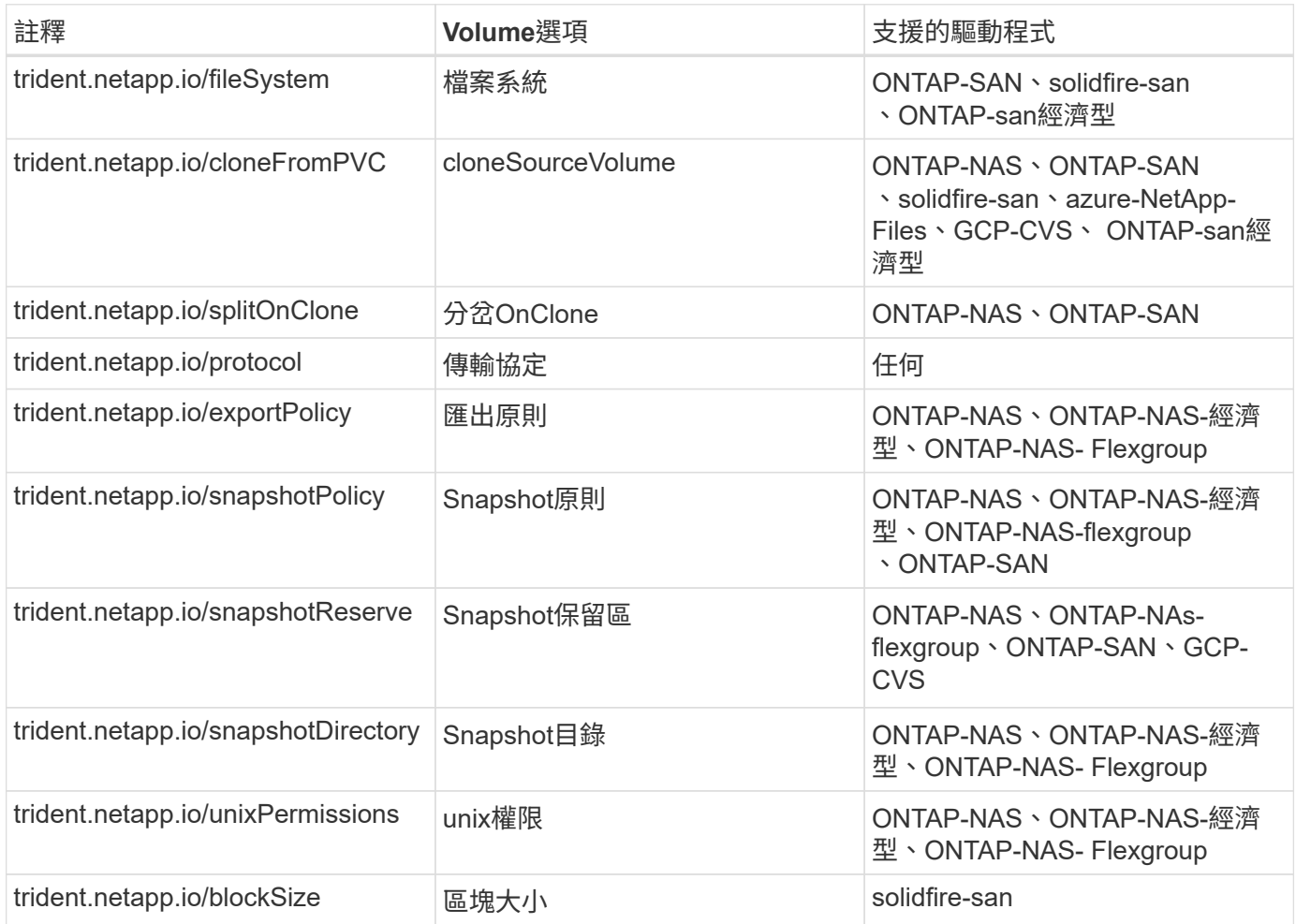

如果建立的PV具有 Delete 回收原則:Trident會在PV發行時(亦即使用者刪除PVc時)同時刪除PV和備 用Volume。如果刪除動作失敗、Trident會將PV標示為這樣、並定期重試該作業、直到成功或手動刪除PV為止。 如果PV使用 Retain 原則、Trident會忽略它、並假設系統管理員會從Kubernetes和後端進行清理、以便在移除 磁碟區之前、先備份或檢查該磁碟區。請注意、刪除PV並不會導致Trident刪除背板Volume。您應該使用REST API將其移除 (tridentctl)。

Trident支援使用csi規格建立Volume Snapshot:您可以建立Volume Snapshot、並將其作為資料來源來複製現有 的PVCS。如此一來、PV的時間點複本就能以快照形式呈現給Kubernetes。快照可用來建立新的PV。請看一下 On-Demand Volume Snapshots 以瞭解這項功能的運作方式。

Trident也提供 cloneFromPVC 和 splitOnClone 建立複本的附註。您可以使用這些附註來複製一個PVC,而不 需要使用csi實作(在Kubernetes 1.13及更早版本上)或Kubernetes版本不支援beta Volume Snapshot (Kubernetes 1.16及更早版本)。請記住、Trident 19.10支援從PVc複製的csi工作流程。

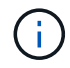

您可以使用 cloneFromPVC 和 splitOnClone 附有「csi Trident」和傳統非csi前端的註釋。

以下是一個範例:如果使用者已經有一個名為的PVc mysql、使用者可以建立名為的新永久虛擬環境

mysqlclone 使用註釋、例如 trident.netapp.io/cloneFromPVC: mysql。使用此註釋集、Trident會 複製對應於mySQL PVc的磁碟區、而非從頭開始配置磁碟區。

請考量以下幾點:

- 我們建議您複製閒置的Volume。
- 一個PVc及其複本應位於相同的Kubernetes命名空間中、且具有相同的儲存類別。

• 使用 ontap-nas 和 ontap-san 驅動程式、可能需要設定PVc註釋 trident.netapp.io/splitOnClone 與搭配使用 trident.netapp.io/cloneFromPVC。與 trident.netapp.io/splitOnClone 設定為 true、Trident將複製的磁碟區從父磁碟區分割出來、因此 將複製的磁碟區生命週期與父磁碟區完全分離、而犧牲部分儲存效率。未設定 trident.netapp.io/splitOnClone 或設定為 false 減少後端的空間使用量、而犧牲父磁碟區與複製 磁碟區之間的相依性、因此除非先刪除複本、否則無法刪除父磁碟區。分割實體複製是合理的做法、是將空 的資料庫磁碟區複製到磁碟區及其實體複製環境、以大幅分散差異、而非ONTAP 受益於由NetApp提供的儲 存效率。

。 sample-input 目錄包含用於Trident的PVc定義範例。請參閱Trident Volume物件、以取得與Trident Volume 相關的參數和設定完整說明。

#### **Kubernetes** PersistentVolume 物件

Kubernetes PersistentVolume 物件代表Kubernetes叢集可用的一部分儲存設備。它的生命週期與使用它 的Pod無關。

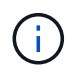

Trident會建立 PersistentVolume 根據資源配置的磁碟區、自動在Kubernetes叢集中登錄物 件。您不需要自行管理。

當您建立參照Trident型的PVc時 StorageClass、Trident會使用對應的儲存類別來配置新的Volume、並針對 該Volume登錄新的PV。在設定已配置的Volume和對應的PV時、Trident遵循下列規則:

- Trident會產生Kubernetes的PV名稱、以及用來配置儲存設備的內部名稱。在這兩種情況下、都是確保名稱 在其範圍內是唯一的。
- 磁碟區的大小會盡可能接近在室早中所要求的大小、不過視平台而定、磁碟區可能會四捨五入至最接近的可 分配數量。

### **Kubernetes** StorageClass 物件

Kubernetes StorageClass 物件是以中的名稱來指定 PersistentVolumeClaims 以一組內容來配置儲存設 備。儲存類別本身會識別要使用的資源配置程式、並根據資源配置程式所瞭解的方式來定義該組內容。

這是需要由系統管理員建立及管理的兩個基本物件之一。另一個是Trident後端物件。

Kubernetes StorageClass 使用Trident的物件看起來像這樣:

```
apiVersion: storage.k8s.io/v1
kind: StorageClass
metadata:
    name: <Name>
provisioner: csi.trident.netapp.io
mountOptions: <Mount Options>
parameters:
    <Trident Parameters>
allowVolumeExpansion: true
volumeBindingMode: Immediate
```
這些參數是Trident專屬的、可告訴Trident如何為類別配置Volume。

#### 儲存類別參數包括:

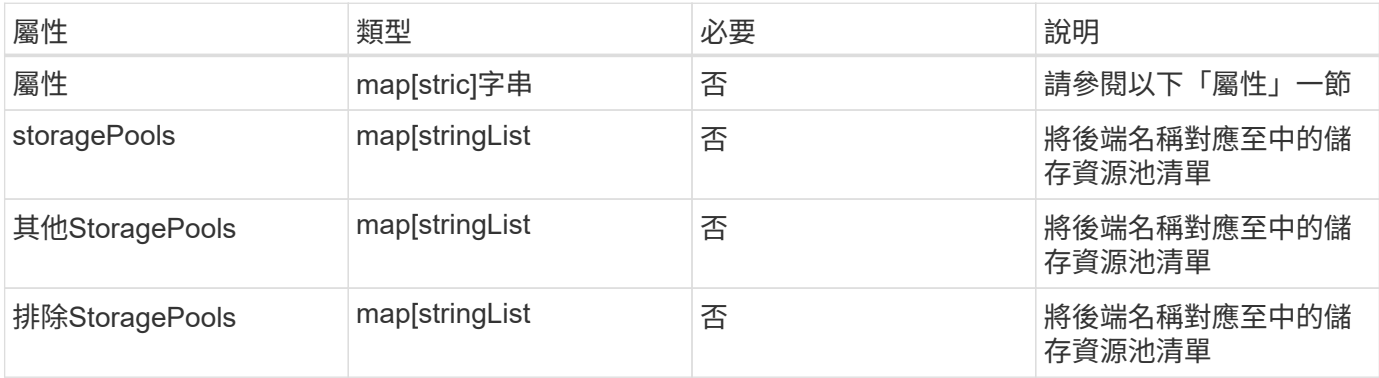

儲存屬性及其可能值可分類為儲存資源池選擇屬性和Kubernetes屬性。

#### 儲存資源池選擇屬性

這些參數決定應使用哪些Trident託管儲存資源池來配置特定類型的磁碟區。

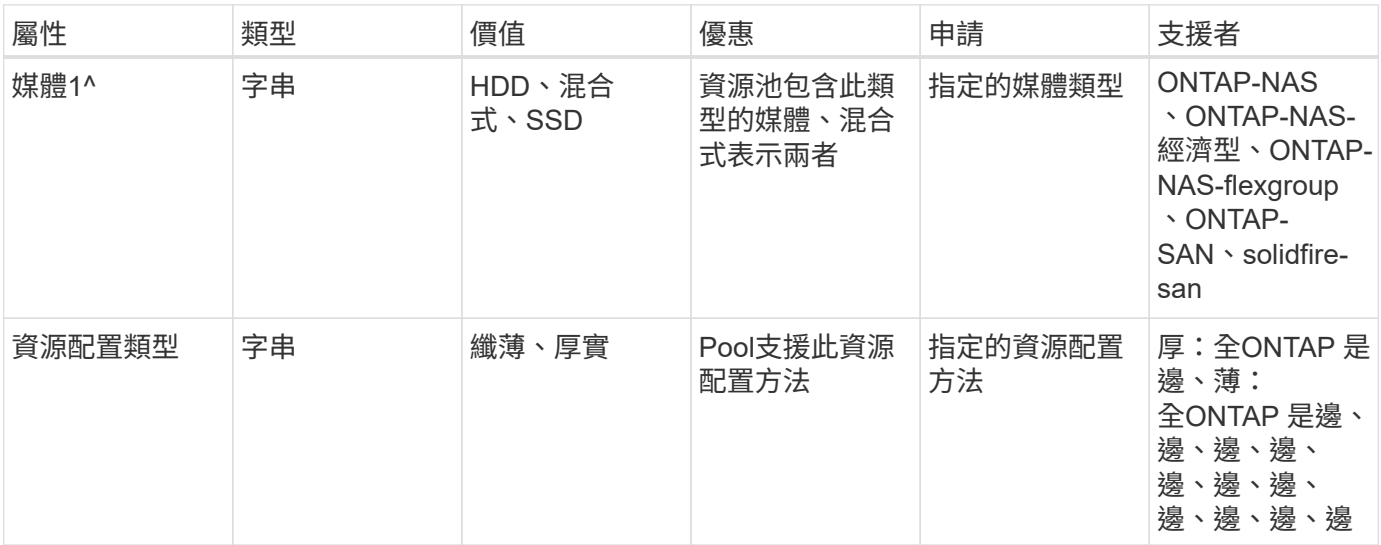

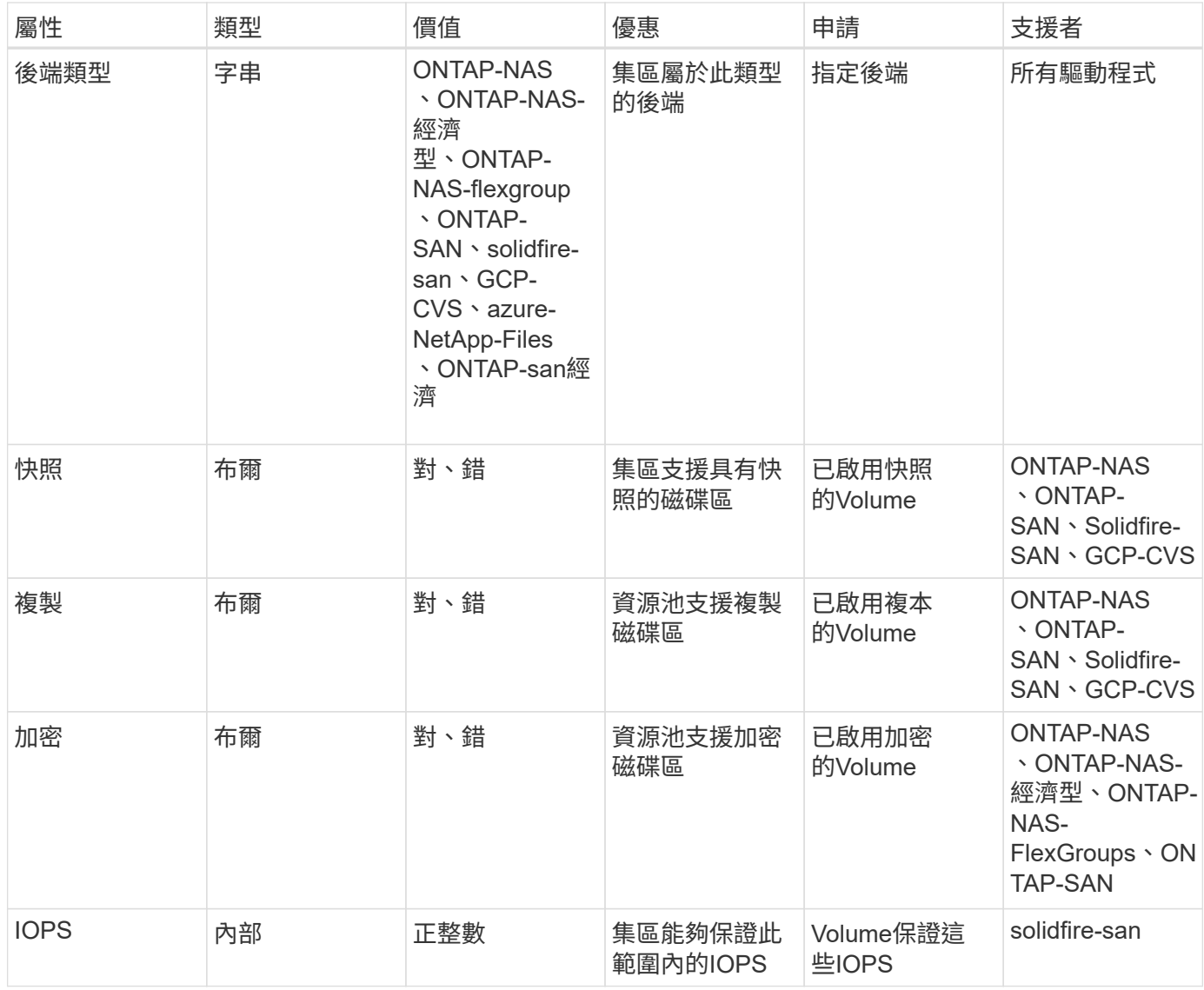

<sup>1</sup>:ONTAP Select 不受支援

在大多數情況下、所要求的值會直接影響資源配置、例如、要求完整資源配置會導致資源配置較為密集 的Volume。不過、元素儲存資源池會使用其提供的IOPS下限和上限來設定QoS值、而非所要求的值。在此情況 下、要求的值僅用於選取儲存資源池。

理想情況下、您可以使用 attributes 只有模型、才能建立儲存設備的品質、滿足特定類別的需求。Trident會 自動探索並選取符合 all 的儲存集區 attributes 您指定的。

如果您發現自己無法使用 attributes 若要自動為類別選取適當的資源池、您可以使用 storagePools 和 additionalStoragePools 用於進一步精簡集區或甚至選取特定集區集區的參數。

您可以使用 storagePools 參數以進一步限制符合任何指定之集區的集合 attributes。換句話說、Trident 會使用由所識別的資源池交會 attributes 和 storagePools 資源配置參數。您可以單獨使用參數、也可以 同時使用兩者。

您可以使用 additionalStoragePools 此參數可延伸Trident用於資源配置的集區集區集區集區集區集區、無 論所選取的任何集區為何 attributes 和 storagePools 參數。

您可以使用 excludeStoragePools 篩選Trident用於資源配置的資源池集區集合的參數。使用此參數會移除任

#### 何相符的集區。

在中 storagePools 和 additionalStoragePools 參數、每個項目都採用格式

<backend>:<storagePoolList>、其中 <storagePoolList> 是指定後端的儲存資源池清單、以英文分 隔。例如、的值 additionalStoragePools 看起來可能是這樣

ontapnas 192.168.1.100:aggr1,aggr2;solidfire 192.168.1.101:bronze。這些清單接受後端值 和清單值的regex值。您可以使用 tridentctl get backend 以取得後端及其資源池清單。

#### **Kubernetes**屬性

這些屬性在動態資源配置期間、不會影響Trident選擇儲存資源池/後端。相反地、這些屬性只會提供Kubernetes 持續磁碟區所支援的參數。工作節點負責檔案系統建立作業、可能需要檔案系統公用程式、例如xfsprogs。

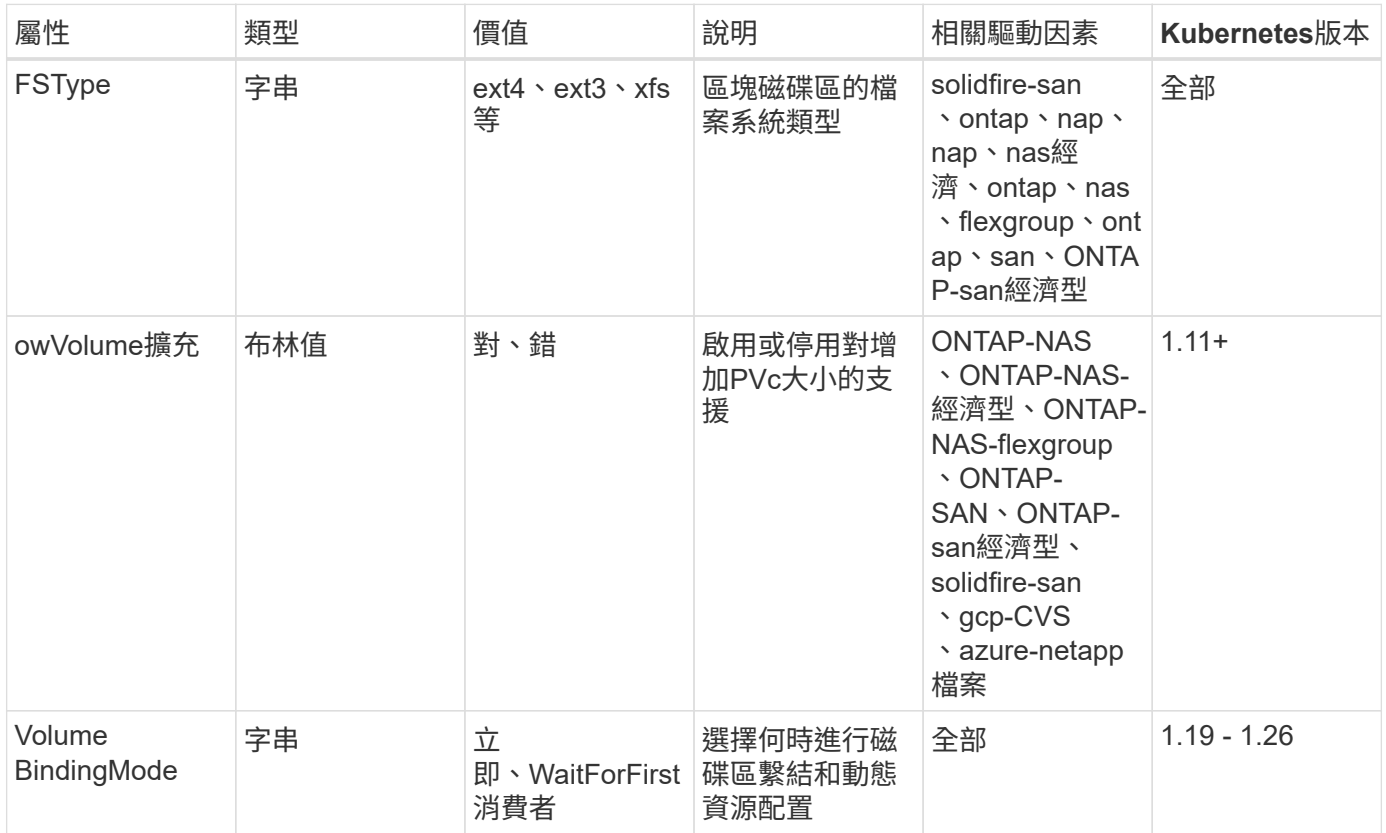

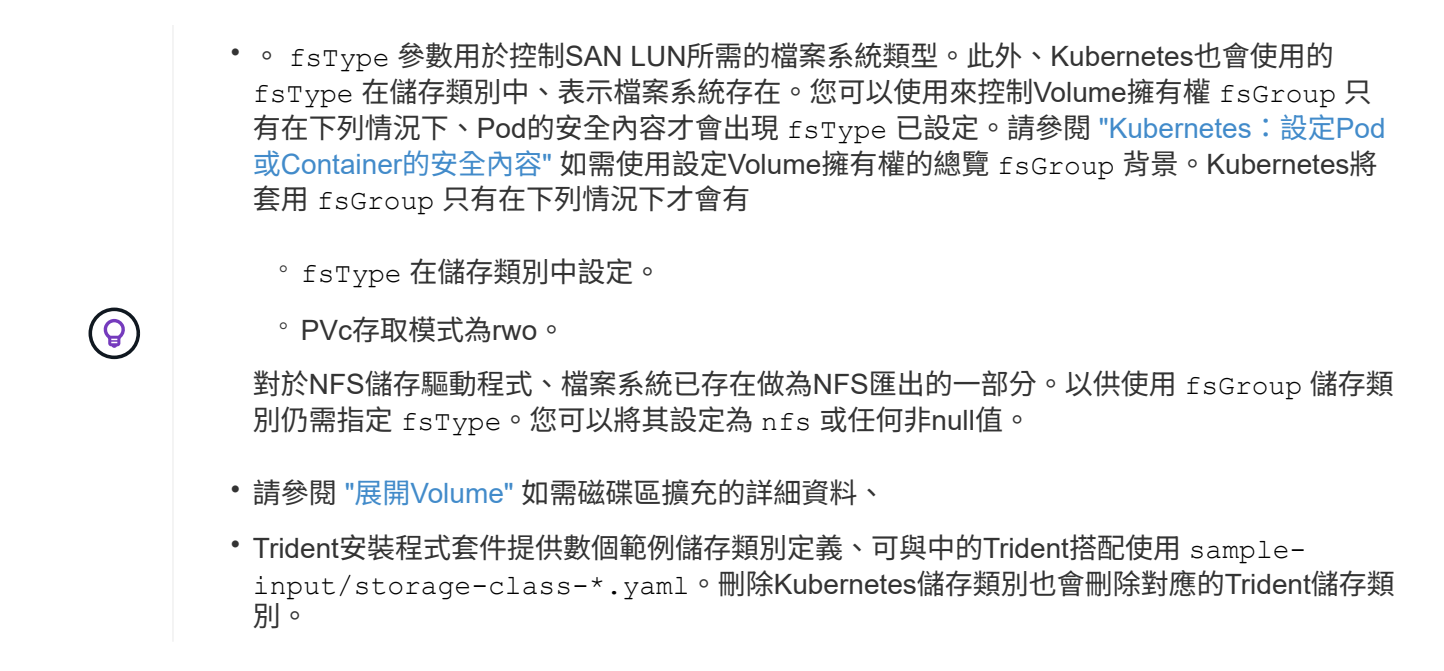

#### **Kubernetes** VolumeSnapshotClass 物件

Kubernetes VolumeSnapshotClass 物件類似 StorageClasses。它們有助於定義多種儲存類別、並 由Volume Snapshot參考、以將快照與所需的Snapshot類別建立關聯。每個Volume Snapshot都與單一Volume Snapshot類別相關聯。

答 VolumeSnapshotClass 應由系統管理員定義以建立快照。建立具有下列定義的Volume Snapshot類別:

```
apiVersion: snapshot.storage.k8s.io/v1
kind: VolumeSnapshotClass
metadata:
    name: csi-snapclass
driver: csi.trident.netapp.io
deletionPolicy: Delete
```
。 driver 指定要要求的Kubernetes磁碟區快照 csi-snapclass 類別由Trident處理。。 deletionPolicy 指定必須刪除快照時要採取的動作。何時 deletionPolicy 設為 Delete、刪除快照時、會移除儲存叢集上 的Volume Snapshot物件及基礎快照。或者、將其設定為 Retain 也就是說 VolumeSnapshotContent 並保 留實體快照。

### **Kubernetes** VolumeSnapshot 物件

Kubernetes VolumeSnapshot 物件是建立磁碟區快照的要求。就像使用者針對磁碟區所提出的要求一樣、磁碟 區快照是使用者建立現有虛擬磁碟快照的要求。

當磁碟區快照要求出現時、Trident會在後端自動管理磁碟區的快照建立、並建立唯一的快照來公開快照 VolumeSnapshotContent 物件:您可以從現有的PVCS建立快照、並在建立新的PVCS時、將快照作 為DataSource使用。

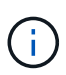

Volume Snapshot的生命週期與來源PVCs無關:即使刪除來源PVCs、快照仍會持續存在。刪除 具有相關快照的永久虛擬磁碟時、Trident會將此永久虛擬磁碟的備份磁碟區標示為\*刪除\*狀態、 但不會將其完全移除。刪除所有相關的快照時、即會移除該磁碟區。

### **Kubernetes** VolumeSnapshotContent 物件

Kubernetes VolumeSnapshotContent 物件代表從已配置的磁碟區擷取的快照。類似於 PersistentVolume 並表示儲存叢集上已配置的快照。類似 PersistentVolumeClaim 和 PersistentVolume 建立快照時的物件 VolumeSnapshotContent 物件會將一對一的對應維持在上 VolumeSnapshot 物件、要求建立快照。

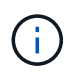

Trident會建立 VolumeSnapshotContent 根據資源配置的磁碟區、自動在Kubernetes叢集中登 錄物件。您不需要自行管理。

。 VolumeSnapshotContent 物件包含可唯一識別快照的詳細資料、例如 snapshotHandle。這 snapshotHandle 是PV名稱與名稱的獨特組合 VolumeSnapshotContent 物件:

當快照要求出現時、Trident會在後端建立快照。建立快照之後、Trident會設定 VolumeSnapshotContent 然 後將快照公開給Kubernetes API。

**Kubernetes** CustomResourceDefinition 物件

Kubernetes自訂資源是Kubernetes API中由系統管理員定義的端點、用於將類似物件分組。Kubernetes支援建 立自訂資源來儲存物件集合。您可以執行來取得這些資源定義 kubectl get crds。

自訂資源定義(CRD)及其相關的物件中繼資料會由Kubernetes儲存在其中繼資料儲存區中。如此一來、您就 不需要另外建立Trident的儲存區。

從19.07版開始、Trident使用了許多 CustomResourceDefinition 保留Trident物件身分的物件、例如Trident 後端、Trident儲存類別和Trident Volume。這些物件由Trident管理。此外、「csi Volume Snapshot」架構也引 進了定義Volume快照所需的部分CRD。

CRD是Kubernetes建構。上述資源的物件是由Trident所建立。例如、使用建立後端時 tridentctl、對應的 tridentbackends CRD物件是由Kubernetes所建立、供其使用。

以下是Trident客戶需求日的幾點重點:

- 安裝Trident時、會建立一組客戶需求日、並可像使用任何其他資源類型一樣使用。
- 從先前版本的Trident(使用的Trident)升級時 etcd 為了維持狀態)、Trident安裝程式會從移轉資料 etcd 金鑰值資料儲存區、並建立對應的CRD物件。
- 使用解除安裝Trident時 tridentctl uninstall 命令、Trident Pod會刪除、但建立的客戶需求日不會清 除。請參閱 ["](https://docs.netapp.com/zh-tw/trident-2301/trident-managing-k8s/uninstall-trident.html)[解除安裝](https://docs.netapp.com/zh-tw/trident-2301/trident-managing-k8s/uninstall-trident.html)[Trident"](https://docs.netapp.com/zh-tw/trident-2301/trident-managing-k8s/uninstall-trident.html) 瞭解如何徹底移除Trident並從頭重新設定。

**Trident** StorageClass 物件

Trident為Kubernetes建立相符的儲存類別 StorageClass 指定的物件 csi.trident.netapp.io /netapp.io/trident 在他們的資源配置工具欄位中。儲存類別名稱與Kubernetes名稱相符 StorageClass 所代表的物件。

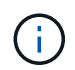

 $(i)$ 

使用Kubernetes時、這些物件會在Kubernetes時自動建立 StorageClass 使用Trident做為資源 配置程式的功能已登錄。

儲存類別包含一組磁碟區需求。Trident會將這些需求與每個儲存資源池中的屬性相符;如果符合、則該儲存資源 池是使用該儲存類別來配置磁碟區的有效目標。

您可以使用REST API建立儲存類別組態、以直接定義儲存類別。不過、在Kubernetes部署中、我們預期在登錄 新Kubernetes時會建立這些部署 StorageClass 物件:

#### **Trident**後端物件

後端代表儲存供應商、其中Trident會配置磁碟區;單一Trident執行個體可管理任何數量的後端。

這是您自己建立和管理的兩種物件類型之一。另一個是Kubernetes StorageClass 物件:

如需如何建構這些物件的詳細資訊、請參閱 ["](https://docs.netapp.com/zh-tw/trident-2301/trident-use/backends.html)[設定後端](https://docs.netapp.com/zh-tw/trident-2301/trident-use/backends.html)["](https://docs.netapp.com/zh-tw/trident-2301/trident-use/backends.html)。

**Trident** StoragePool 物件

儲存資源池代表可在每個後端上進行資源配置的不同位置。就支援而言ONTAP 、這些項目對應於SVM中的集合 體。對於NetApp HCI / SolidFire、這些服務會對應到系統管理員指定的QoS頻段。就架構而言、這些項目對應 於雲端供應商所在的地區。Cloud Volumes Service每個儲存資源池都有一組獨特的儲存屬性、可定義其效能特 性和資料保護特性。

與此處的其他物件不同、儲存資源池候選項目一律會自動探索及管理。

#### **Trident** Volume 物件

Volume是資源配置的基本單位、包含NFS共用和iSCSI LUN等後端端點。在Kubernetes中、這些項目會直接對 應至 PersistentVolumes。建立磁碟區時、請確定它有一個儲存類別、決定該磁碟區可以配置的位置及大 小。

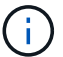

在Kubernetes中、會自動管理這些物件。您可以檢視這些資源、以查看資源配置的Trident內容。

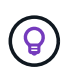

刪除具有相關快照的PV時、對應的Trident Volume會更新為\*刪除\*狀態。若要刪除Trident磁碟 區、您應該移除該磁碟區的快照。

Volume組態會定義已配置磁碟區應具備的內容。

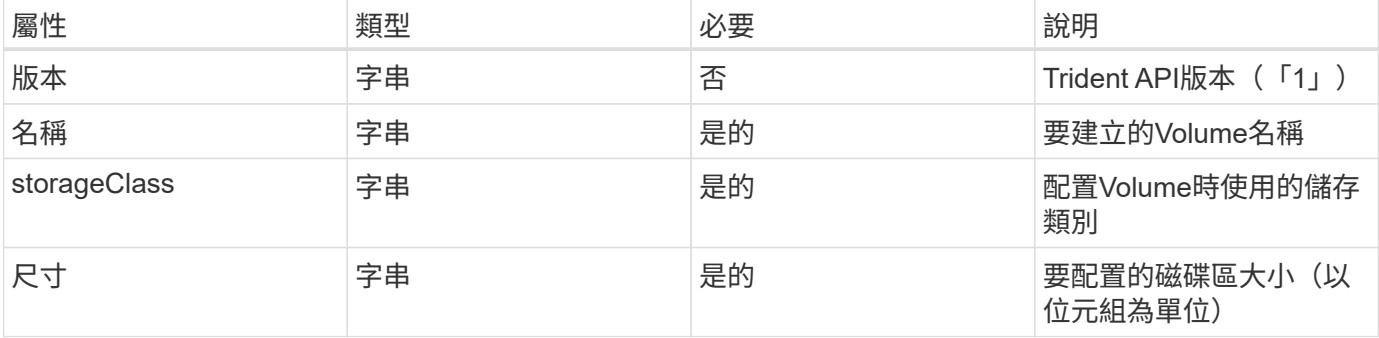

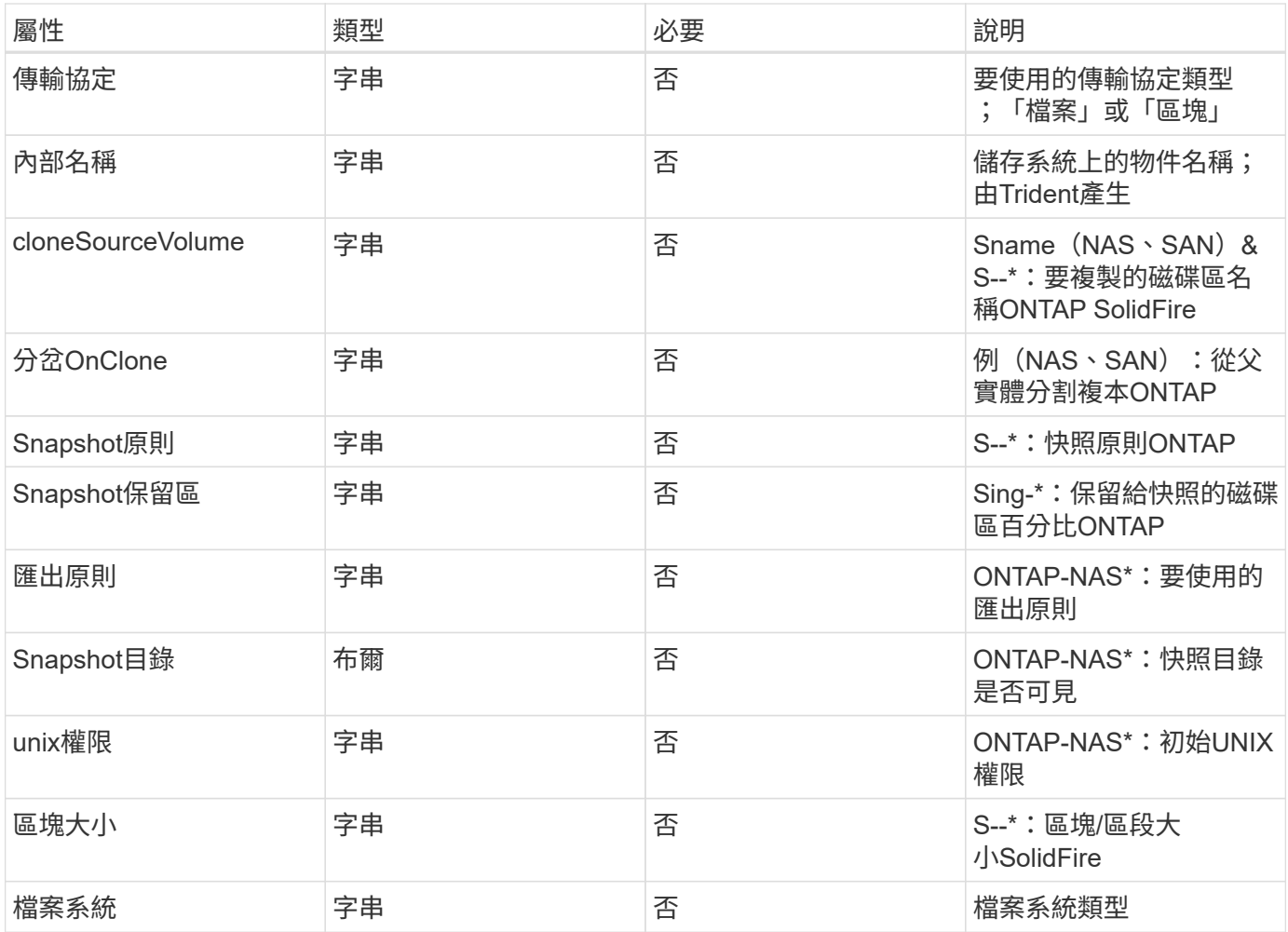

Trident會產生 internalName 建立Volume時。這包括兩個步驟。首先、它會預先加上儲存前置詞(預設值之 一 trident 或是後端組態中的前置字元)到磁碟區名稱、產生表單名稱 <prefix>-<volume-name>。然 後、它會繼續清理名稱、取代後端不允許的字元。對於後端、它會以底線取代連字號(因此內部名稱會變 成ONTAP <prefix> <volume-name>)。對於元素後端、它會以連字號取代底線。

您可以使用Volume組態、使用REST API直接配置磁碟區、但在Kubernetes部署中、我們預期大多數使用者都會 使用標準Kubernetes PersistentVolumeClaim 方法。Trident會自動建立此Volume物件、做為資源配置程序 的一部分。

### **Trident** Snapshot 物件

快照是磁碟區的時間點複本、可用來配置新的磁碟區或還原狀態。在Kubernetes中、這些項目會直接對應至 VolumeSnapshotContent 物件:每個快照都與一個Volume相關聯、該磁碟區是快照資料的來源。

#### 每個 Snapshot 物件包含下列內容:

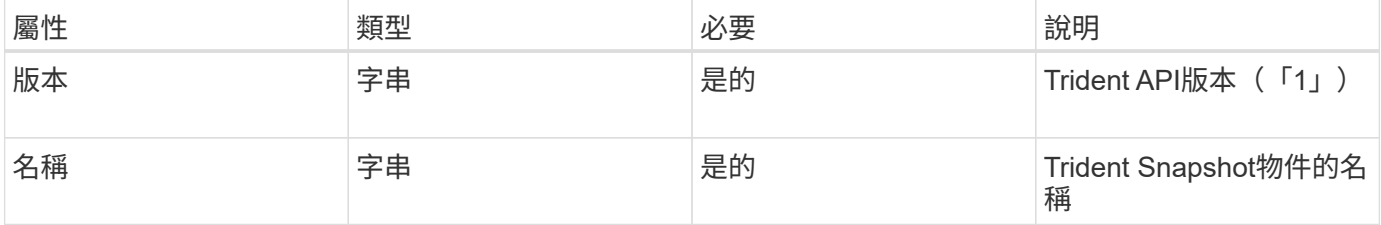

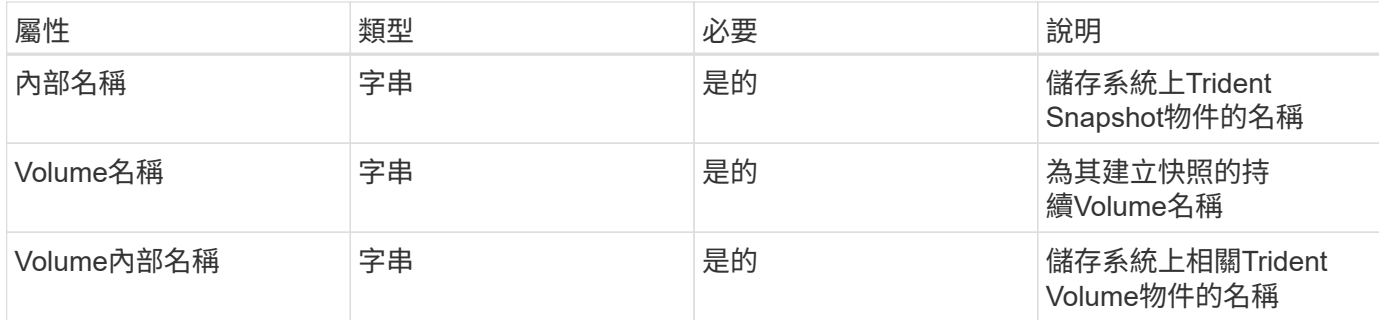

```
\bigcap
```
在Kubernetes中、會自動管理這些物件。您可以檢視這些資源、以查看資源配置的Trident內容。

當Kubernetes時 VolumeSnapshot 物件要求已建立、Trident可在備份儲存系統上建立Snapshot物件。。 internalName 此快照物件的產生方式為結合前置詞 snapshot- 使用 UID 的 VolumeSnapshot 物件(例 如、 snapshot-e8d8a0ca-9826-11e9-9807-525400f3f660)。 volumeName 和 volumeInternalName 會透過取得備用磁碟區的詳細資料來填入。

#### **Astra Trident** ResourceQuota 物件

Trident去除會耗用a system-node-critical 優先級類別是Kubernetes中最高的優先級類別、可確保Astra Trident在正常節點關機期間識別並清理磁碟區、並允許Trident的取消安裝Pod在資源壓力較高的叢集中預先配置 優先級較低的工作負載。

為了達成此目標、Astra Trident採用 ResourceQuota 確保在Trident取消程式集上達到「系統節點關鍵」優先 順序類別的物件。在部署和建立實體化設定之前、Astra Trident會先尋找 ResourceQuota 物件、如果未探索 到、則套用它。

如果您需要更多控制預設資源配額和優先順序類別、可以產生 custom.yaml 或設定 ResourceQuota 使 用Helm圖表的物件。

以下是「資源配額」物件優先處理Trident的範例。

```
apiVersion: <version>
kind: ResourceQuota
metadata:
    name: trident-csi
    labels:
      app: node.csi.trident.netapp.io
spec:
    scopeSelector:
       matchExpressions:
         - operator : In
            scopeName: PriorityClass
            values: ["system-node-critical"]
```
如需資源配額的詳細資訊、請參閱 ["Kubernetes](https://kubernetes.io/docs/concepts/policy/resource-quotas/)[:資源](https://kubernetes.io/docs/concepts/policy/resource-quotas/)[配](https://kubernetes.io/docs/concepts/policy/resource-quotas/)[額](https://kubernetes.io/docs/concepts/policy/resource-quotas/)["](https://kubernetes.io/docs/concepts/policy/resource-quotas/)。

清理 ResourceQuota 如果安裝失敗

在極少數情況下、安裝會在之後失敗 ResourceQuota 物件已建立、請先嘗試 ["](https://docs.netapp.com/zh-tw/trident-2301/trident-managing-k8s/uninstall-trident.html)[正](https://docs.netapp.com/zh-tw/trident-2301/trident-managing-k8s/uninstall-trident.html)[在解除安裝](https://docs.netapp.com/zh-tw/trident-2301/trident-managing-k8s/uninstall-trident.html)["](https://docs.netapp.com/zh-tw/trident-2301/trident-managing-k8s/uninstall-trident.html) 然後重新安裝。

如果這不管用、請手動移除 ResourceQuota 物件:

移除 ResourceQuota

如果您偏好控制自己的資源配置、可以移除Astra Trident ResourceQuota 使用命令的物件:

kubectl delete quota trident-csi -n trident

## <span id="page-16-0"></span>**tridentctl**命令和選項

。 ["Trident](https://github.com/NetApp/trident/releases)[安裝程式套裝組](https://github.com/NetApp/trident/releases)[合](https://github.com/NetApp/trident/releases)["](https://github.com/NetApp/trident/releases) 包括命令列公用程式、 `tridentctl`可讓您輕鬆存取Astra Trident。擁有足夠權限的Kubernetes使用者可以使用它來安裝Astra Trident、以及直接與 它互動、以管理包含Astra Trident Pod的命名空間。

#### 可用的命令和選項

如需使用資訊、請執行 tridentctl --help。

可用的命令和全域選項包括:

Usage: tridentctl [command]

可用命令:

- create:將資源新增至Astra Trident。
- delete:從Astra Trident移除一或多個資源。
- get:從Astra Trident取得一或多項資源。
- help:有關任何命令的幫助。
- images:列印容器影像Astra Trident需求的表格。
- import:將現有資源導入Astra Trident。
- install:安裝Astra Trident。
- logs:從Astra Trident列印記錄。
- send:從Astra Trident傳送資源。
- uninstall:卸載Astra Trident。
- update:修改Astra Trident中的資源。
- upgrade:升級Astra Trident中的資源。
- version:列印Astra Trident的版本。

#### 旗標:

- `-d, --debug:除錯輸出。
- `-h, --help:幫助 tridentctl。
- `-n, --namespace string: Astra Trident部署的命名空間。
- `-o, --output string:輸出格式。json之一| yaml| name| wl| ps(預設)。
- `-s, --server string:Astra Trident REST介面的位址/連接埠。

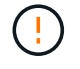

Trident REST介面可設定為偵聽、僅適用於127.0.0.1 (適用於IPV4)或[:1] (適用於IPv6)。

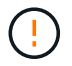

Trident REST介面可設定為偵聽、僅適用於127.0.0.1(適用於IPV4)或[:1](適用於IPv6)。

#### create

您可以使用執行 create 命令以新增資源至Astra Trident。

```
Usage:
    tridentctl create [option]
```
#### 可用選項:

backend:將後端新增至Astra Trident。

#### delete

您可以執行 delete 從Astra Trident移除一或多個資源的命令。

```
Usage:
    tridentctl delete [option]
```
#### 可用選項:

- backend:從Astra Trident刪除一個或多個儲存後端。
- snapshot:從Astra Trident刪除一個或多個Volume快照。
- storageclass:從Astra Trident刪除一個或多個儲存類別。
- volume:從Astra Trident刪除一個或多個儲存磁碟區。

您可以執行 get 從Astra Trident取得一或多個資源的命令。

```
Usage:
    tridentctl get [option]
```
#### 可用選項:

- backend:從Astra Trident取得一或多個儲存後端。
- snapshot:從Astra Trident取得一或多個快照。
- storageclass:從Astra Trident取得一或多個儲存課程。
- volume:從Astra Trident取得一或多個磁碟區。

volume 旗標: \* `-h, --help: Volume的說明。\* --parentOfSubordinate string:將查詢限制在從屬 來源Volume。\* --subordinateOf string:將查詢限制在Volume的下屬。

#### images

您可以執行 images 標記以列印容器影像Astra Trident需求的表格。

```
Usage:
    tridentctl images [flags]
```

```
旗標:* -h, --help`: Help for images.
* -v、--k8s-version stru`:語義版本的Kubernetes叢集。
```
import volume

您可以執行 import volume 將現有磁碟區匯入Astra Trident的命令。

Usage: tridentctl import volume <backendName> <volumeName> [flags]

別名: volume, v

旗標:

- `-f, --filename string: Yaml或Json PVc檔案的路徑。
- `-h, --help:Volume的說明。
- `--no-manage:僅建立PV/PVc。不要假設磁碟區生命週期管理。

#### install

您可以執行 install 安裝Astra Trident的旗標。

```
Usage:
```
tridentctl install [flags]

旗標:

- `--autosupport-image string:AutoSupport 適用於遙測的容器影像(預設為「NetApp/Trident autosupport:20.07.0」)。
- `--autosupport-proxy string:代理伺服器的位址/連接埠、用於傳送AutoSupport 「遙測」功能。
- `--csi:安裝csi Trident(僅適用於Kubernetes 1.13的置換功能、需要功能閘道)。
- `--enable-node-prep:嘗試在節點上安裝所需的套件。
- `--generate-custom-yaml:在不安裝任何內容的情況下生成Yaml文件。
- `-h, --help:安裝說明。
- `--http-request-timeout:覆蓋Trident控制器REST API的HTTP要求逾時時間(預設值為1m30s)。
- `--image-registry string:內部映像登錄的位址/連接埠。
- `--k8s-timeout duration:所有Kubernetes作業的逾時時間(預設為3個月)。
- `--kubelet-dir string:Kuvelet內部狀態的主機位置(預設為「/var/lib/kubelet」)。
- `--log-format string:Astra Trident記錄格式(text、json)(預設「text」)。
- `--pv string:Astra Trident使用的舊PV名稱、確保不存在(預設為「Trident」)。
- `--pvc string:Astra Trident使用的舊版永久虛擬室早名稱、確保不存在(預設為「Trident」)。
- `--silence-autosupport:請勿AutoSupport 自動將不實的套裝組合傳送至NetApp(預設為true)。
- `--silent:安裝期間禁用大多數輸出。
- `--trident-image string:要安裝的Astra Trident映像。
- `--use-custom-yaml:使用安裝目錄中現有的任何Yaml檔案。
- `--use-ipv6:使用IPv6進行Astra Trident的通訊。

#### logs

您可以執行 logs 用於列印Astra Trident記錄的旗標。

```
Usage:
    tridentctl logs [flags]
```
#### 旗標:

- `-a, --archive:除非另有說明、否則請使用所有記錄建立支援歸檔。
- `-h, --help:日誌幫助。
- `-1, --log string:要顯示的Astra Trident記錄。其中一個trident | auto| trident運算子| all(預設為「自 動」)。
- `--node string:Kubernetes節點名稱、用於收集節點Pod記錄。
- `-p, --previous:獲取先前容器實例的日誌(如果存在)。
- `--sidecars:取得邊側邊容器的記錄。

#### send

您可以執行 send 從Astra Trident傳送資源的命令。

Usage: tridentctl send [option]

#### 可用選項:

autosupport:將AutoSupport 一份不適用的歸檔文件傳送給NetApp。

uninstall

```
您可以執行 uninstall 解除安裝Astra Trident的旗標。
```

```
Usage:
    tridentctl uninstall [flags]
```
旗標: \*-h, --help:解除安裝說明。\*--silent:卸載期間禁用大多數輸出。

update

您可以執行 update 用於修改Astra Trident中資源的命令。

```
Usage:
    tridentctl update [option]
```
可用選項:

backend:更新Astra Trident的後端。

upgrade

您可以執行 upgrade 用於升級Astra Trident資源的命令。

Usage: tridentctl upgrade [option]

#### 可用選項:

volume:將一個或多個持續磁碟區從NFS/iSCSI升級至csi。

version

您可以執行 version 用於列印版本的旗標 tridentctl 以及執行中的Trident服務。

```
Usage:
    tridentctl version [flags]
```
旗標:\* --client:僅限用戶端版本(不需要伺服器)。\* -h, --help:版本說明。

## <span id="page-21-0"></span>**Pod**安全標準(**PSS**)與安全內容限制(**SCC**)

Kubernetes Pod安全標準(Ps)和Pod安全政策(Ps)定義權限等級、並限制Pod的行 為。OpenShift Security內容限制(SCC)同樣定義OpenShift Kubernetes Engine特有 的Pod限制。為了提供此自訂功能、Astra Trident可在安裝期間啟用特定權限。以下各節詳 細說明Astra Trident設定的權限。

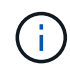

PSS-取代Pod安全性原則(PSP)。在Kubernetes v1.21中、已不再使用PSP、將在v1.25中移 除。如需詳細資訊、請參閱 ["Kubernetes](https://kubernetes.io/docs/concepts/security/)[:安全性](https://kubernetes.io/docs/concepts/security/)["](https://kubernetes.io/docs/concepts/security/)。

## 必要的**Kubernetes**安全內容和相關欄位

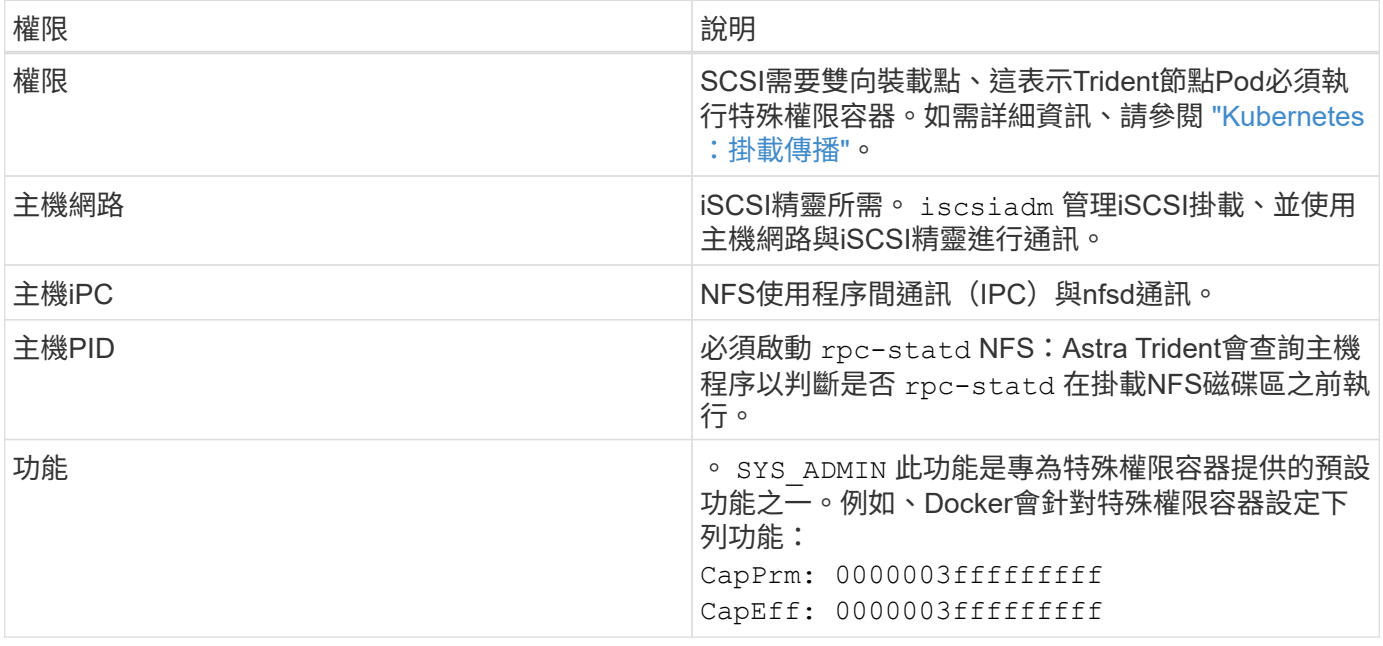

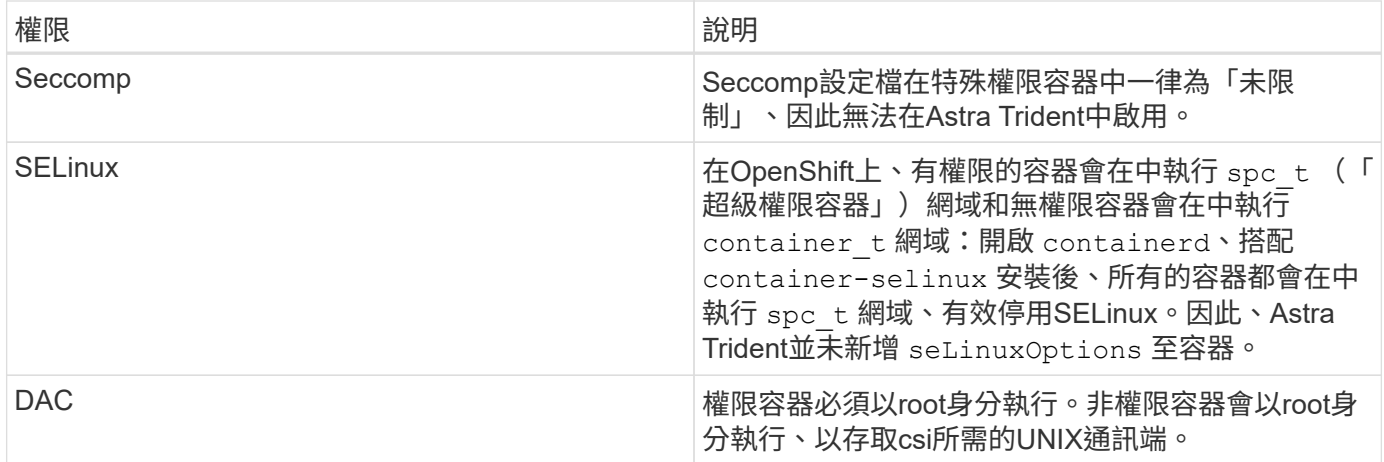

## **Pod**安全標準(**PSS**)

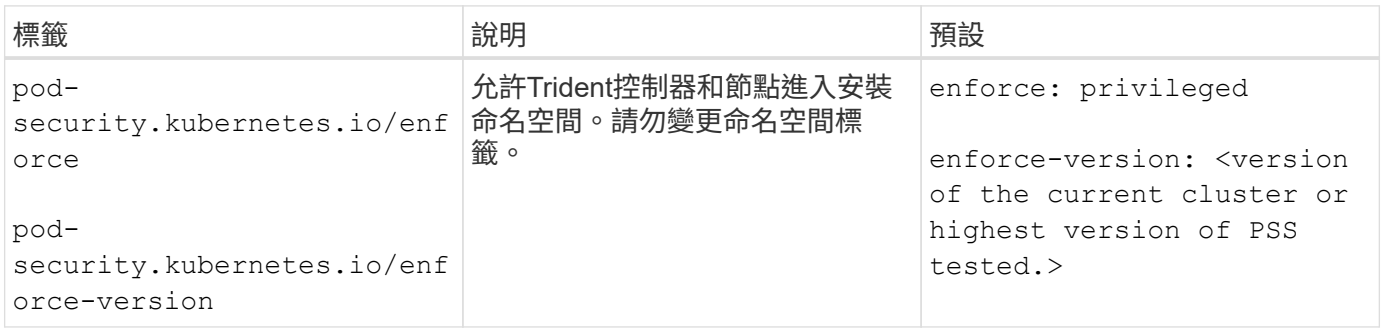

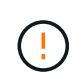

變更命名空間標籤可能會導致無法排程Pod、「建立錯誤:…」或「警告:Trident:Cig-…」。 如果發生這種情況、請檢查命名空間標籤是否適用於 privileged 已變更。如果是、請重新安 裝Trident。

## **Pod**安全原則(**PSP**)

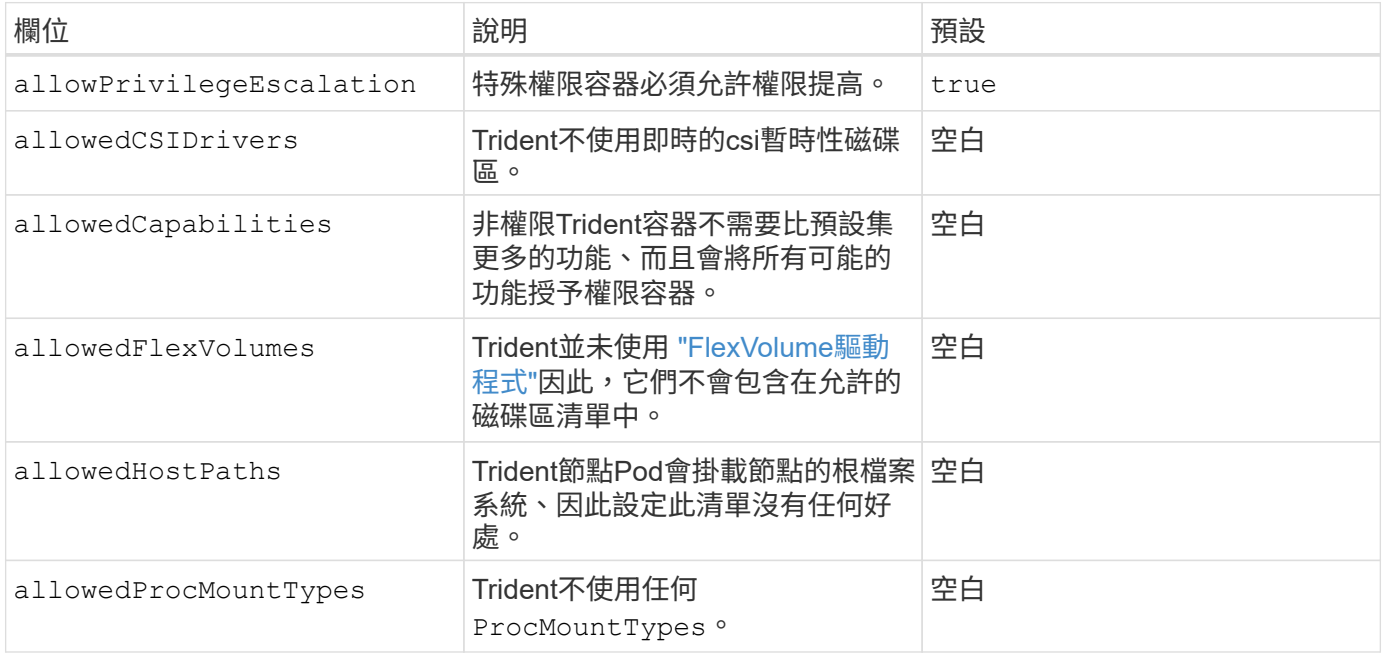

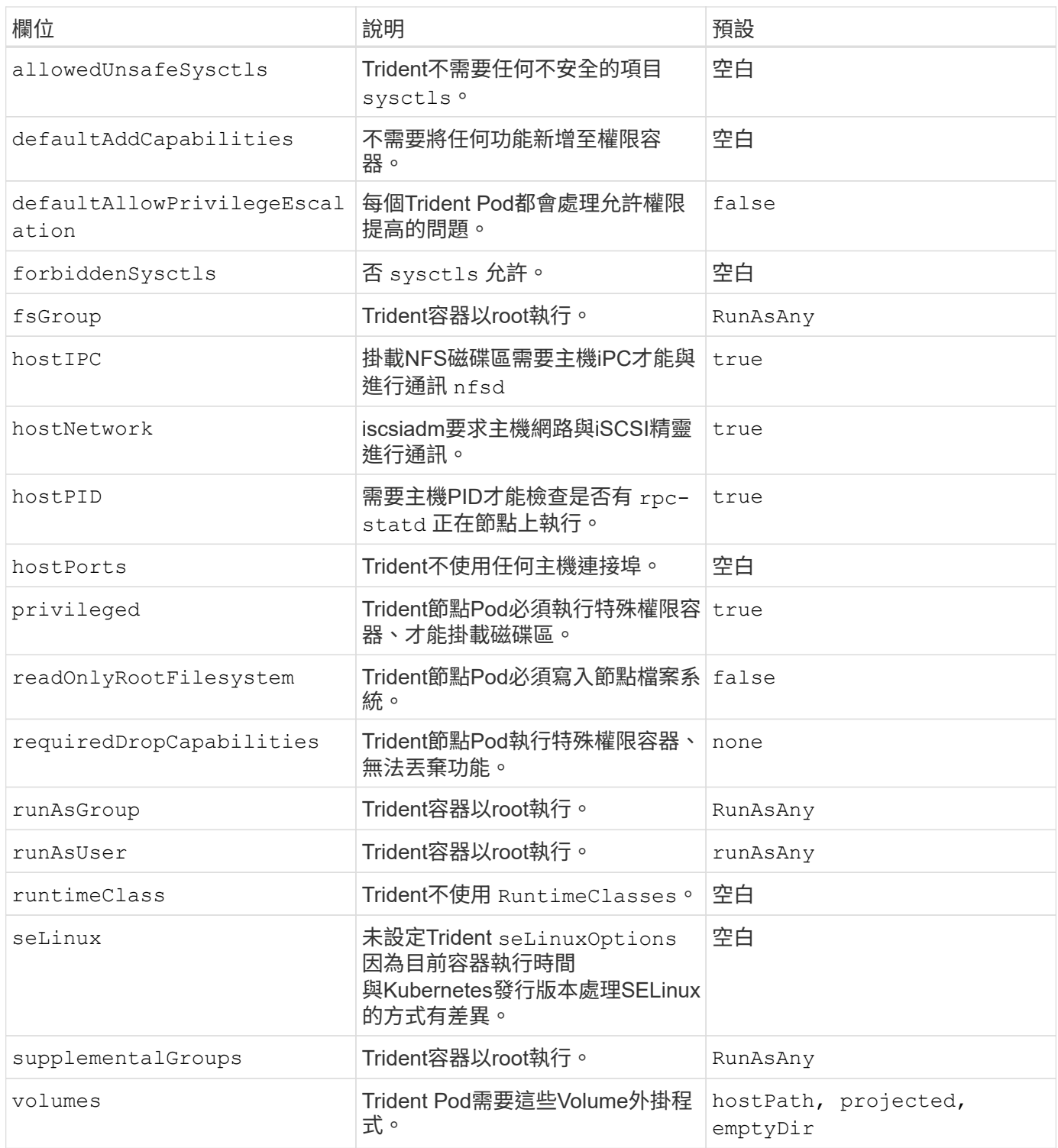

## 安全內容限制(**SCC**)

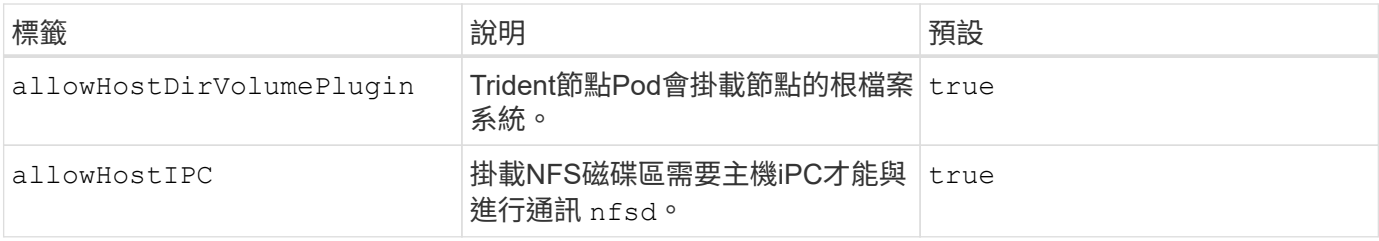

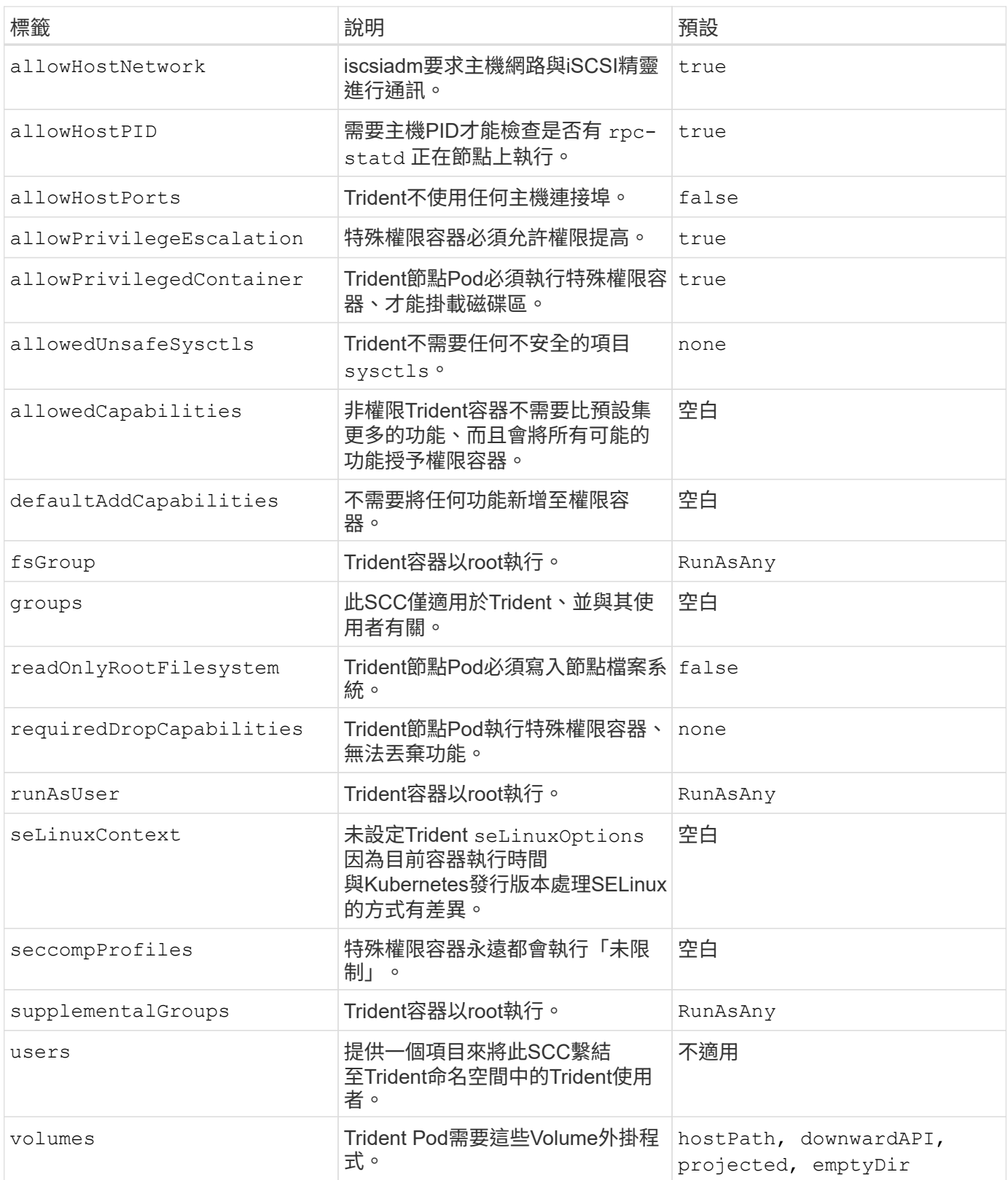

#### 版權資訊

Copyright © 2024 NetApp, Inc. 版權所有。台灣印製。非經版權所有人事先書面同意,不得將本受版權保護文件 的任何部分以任何形式或任何方法(圖形、電子或機械)重製,包括影印、錄影、錄音或儲存至電子檢索系統 中。

由 NetApp 版權資料衍伸之軟體必須遵守下列授權和免責聲明:

此軟體以 NETAPP「原樣」提供,不含任何明示或暗示的擔保,包括但不限於有關適售性或特定目的適用性之 擔保,特此聲明。於任何情況下,就任何已造成或基於任何理論上責任之直接性、間接性、附隨性、特殊性、懲 罰性或衍生性損害(包括但不限於替代商品或服務之採購;使用、資料或利潤上的損失;或企業營運中斷),無 論是在使用此軟體時以任何方式所產生的契約、嚴格責任或侵權行為(包括疏忽或其他)等方面,NetApp 概不 負責,即使已被告知有前述損害存在之可能性亦然。

NetApp 保留隨時變更本文所述之任何產品的權利,恕不另行通知。NetApp 不承擔因使用本文所述之產品而產 生的責任或義務,除非明確經過 NetApp 書面同意。使用或購買此產品並不會在依據任何專利權、商標權或任何 其他 NetApp 智慧財產權的情況下轉讓授權。

本手冊所述之產品受到一項(含)以上的美國專利、國外專利或申請中專利所保障。

有限權利說明:政府機關的使用、複製或公開揭露須受 DFARS 252.227-7013(2014 年 2 月)和 FAR 52.227-19(2007 年 12 月)中的「技術資料權利 - 非商業項目」條款 (b)(3) 小段所述之限制。

此處所含屬於商業產品和 / 或商業服務(如 FAR 2.101 所定義)的資料均為 NetApp, Inc. 所有。根據本協議提 供的所有 NetApp 技術資料和電腦軟體皆屬於商業性質,並且完全由私人出資開發。 美國政府對於該資料具有 非專屬、非轉讓、非轉授權、全球性、有限且不可撤銷的使用權限,僅限於美國政府為傳輸此資料所訂合約所允 許之範圍,並基於履行該合約之目的方可使用。除非本文另有規定,否則未經 NetApp Inc. 事前書面許可,不得 逕行使用、揭露、重製、修改、履行或展示該資料。美國政府授予國防部之許可權利,僅適用於 DFARS 條款 252.227-7015(b) (2014年2月) 所述權利。

商標資訊

NETAPP、NETAPP 標誌及 <http://www.netapp.com/TM> 所列之標章均為 NetApp, Inc. 的商標。文中所涉及的所 有其他公司或產品名稱,均為其各自所有者的商標,不得侵犯。